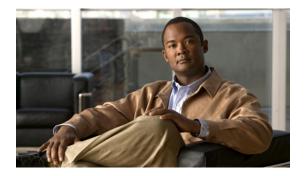

# **Configuring Control Plane Policing**

This chapter describes how to configure Control Plane Policing (CoPP) on a Cisco NX-OS device. This chapter includes the following sections:

- Information About CoPP, page 2
- Control Plane Protection, page 3
- CoPP Policy Templates, page 4
- CoPP Class Maps, page 8
- Packets Per Second Credit Limit, page 8
- CoPP and the Management Interface, page 8
- Licensing Requirements for CoPP, page 8
- Guidelines and Limitations for CoPP, page 8
- Upgrade Guidelines for CoPP, page 9
- Configuring CoPP, page 9
- CoPP Show Commands, page 13
- Displaying the CoPP Configuration Status, page 14
- Monitoring CoPP, page 14
- Clearing the CoPP Statistics, page 15
- CoPP Configuration Examples, page 15
- Sample CoPP Configuration, page 16
- Example: Changing or Reapplying the Default CoPP Policy Using the Setup Utility, page 19
- Additional References for CoPP, page 20
- Feature History for CoPP, page 20

### Information About CoPP

Control Plane Policing (CoPP) protects the control plane and separates it from the data plane, which ensures network stability, reachability, and packet delivery.

This feature allows a policy map to be applied to the control plane. This policy map looks like a normal QoS policy and is applied to all traffic destined to any of the IP addresses of the router or Layer 3 switch. A common attack vector for network devices is the denial-of-service (DoS) attack, where excessive traffic is directed at the device interfaces.

The Cisco NX-OS device provides CoPP to prevent DoS attacks from impacting performance. Such attacks, which can be perpetrated either inadvertently or maliciously, typically involve high rates of traffic destined to the supervisor module or CPU itself.

The supervisor module divides the traffic that it manages into three functional components or planes:

#### Data plane

Handles all the data traffic. The basic functionality of a Cisco NX-OS device is to forward packets from one interface to another. The packets that are not meant for the switch itself are called the transit packets. These packets are handled by the data plane.

#### Control plane

Handles all routing protocol control traffic. These protocols, such as the Border Gateway Protocol (BGP) and the Open Shortest Path First (OSPF) Protocol, send control packets between devices. These packets are destined to router addresses and are called control plane packets.

#### Management plane

Runs the components meant for Cisco NX-OS device management purposes such as the command-line interface (CLI) and Simple Network Management Protocol (SNMP).

The supervisor module has both the management plane and control plane and is critical to the operation of the network. Any disruption or attacks to the supervisor module will result in serious network outages. For example, excessive traffic to the supervisor module could overload and slow down the performance of the entire Cisco NX-OS device. For example, a DoS attack on the supervisor module could generate IP traffic streams to the control plane at a very high rate, forcing the control plane to spend a large amount of time in handling these packets and preventing the control plane from processing genuine traffic.

Examples of DoS attacks include:

- Internet Control Message Protocol (ICMP) echo requests
- IP fragments
- · TCP SYN flooding

These attacks can impact the device performance and have the following negative effects:

- Reduced service quality (such as poor voice, video, or critical applications traffic)
- High route processor or switch processor CPU utilization
- Route flaps due to loss of routing protocol updates or keepalives
- Unstable Layer 2 topology
- Slow or unresponsive interactive sessions with the CLI

- Processor resource exhaustion, such as the memory and buffers
- Indiscriminate drops of incoming packets

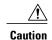

It is important to ensure that you protect the supervisor module from accidental or malicious attacks by configuring control plane protection.

### **Control Plane Protection**

To protect the control plane, the Cisco NX-OS device segregates different packets destined for the control plane into different classes. Once these classes are identified, the Cisco NX-OS device polices the packets, which ensures that the supervisor module is not overwhelmed.

### **Control Plane Packet Types**

Different types of packets can reach the control plane:

#### Receive packets

Packets that have the destination address of a router. The destination address can be a Layer 2 address (such as a router MAC address) or a Layer 3 address (such as the IP address of a router interface). These packets include router updates and keepalive messages. Multicast packets can also be in this category where packets are sent to multicast addresses that are used by a router.

#### **Exception packets**

Packets that need special handling by the supervisor module. For example, if a destination address is not present in the Forwarding Information Base (FIB) and results in a miss, the supervisor module sends an ICMP unreachable packet back to the sender. Another example is a packet with IP options set.

#### Redirected packets

Packets that are redirected to the supervisor module. Features like Dynamic Host Configuration Protocol (DHCP) snooping or dynamic Address Resolution Protocol (ARP) inspection redirect some packets to the supervisor module.

#### Glean packets

If a Layer 2 MAC address for a destination IP address is not present in the FIB, the supervisor module receives the packet and sends an ARP request to the host.

All of these different packets could be maliciously used to attack the control plane and overwhelm the Cisco NX-OS device. CoPP classifies these packets to different classes and provides a mechanism to individually control the rate at which the supervisor module receives these packets.

### **Classification for CoPP**

For effective protection, the Cisco NX-OS device classifies the packets that reach the supervisor modules to allow you to apply different rate controlling policies based on the type of the packet. For example, you might

want to be less strict with a protocol packet such as Hello messages but more strict with a packet that is sent to the supervisor module because the IP option is set. You configure packet classifications and rate controlling policies using class-maps and policy-maps.

The following parameters can be used to classify a packet:

- Source IP address
- Destination IP address
- Source port
- Destination port
- · Layer 4 protocol

### **Rate Controlling Mechanisms**

Once the packets are classified, the Cisco NX-OS device has different mechanisms to control the rate at which packets arrive at the supervisor module.

The policing rate is specified in terms of packets per second (PPS). Each classified flow can be policed individually by specifying a policing rate limit in PPS.

# **CoPP Policy Templates**

When you bring up your Cisco NX-OS device for the first time, the Cisco NX-OS software installs the default copp-system-policy to protect the supervisor module from DoS attacks. You can choose the CoPP policy template for your deployment scenario by specifying CoPP policy options from the initial setup utility:

- Default—Layer 2 and Layer 3 policy which provides a good balance of policing between switched and routed traffic bound to CPU.
- Layer 2—Layer 2 policy which gives more preference to the Layer 2 traffic (eg BPDU) bound to the CPU
- Layer 3—Layer 3 policy which gives more preference to the Layer 3 traffic (eg BGP, RIP, OSPF etc ) bound to the CPU

If you do not select an option or choose not to execute the setup utility, the Cisco NX-OS software applies the Default policing. Cisco recommends starting with the default policy and later modifying the CoPP policies as required.

The default copp-system-policy policy has optimized values suitable for basic device operations. You must add specific class and access-control list (ACL) rules that meet your DoS protection requirements.

You can switch across default, Layer 2 and Layer 3 templates by entering the setup utility again using the setup command.

### **Default CoPP Policy**

This policy is applied to the switch by default. It has the classes with policer rates that should suit most network installations. You cannot modify this policy or the class maps associated with it. In addition, you cannot modify the class map configurations in this policy.

This policy has the following configuration:

```
policy-map type control-plane copp-system-policy
  class copp-s-selfIp
   police pps 500
  class copp-s-default
   police pps 400
  class copp-s-12switched
   police pps 200
  class copp-s-ping
   police pps 100
  class copp-s-13destmiss
   police pps 100
  class copp-s-glean
   police pps 500
  class copp-s-13mtufail
   police pps 100
  class copp-s-ttl1
   police pps 100
  class copp-s-ipmcmiss
   police pps 400
  class copp-s-13slowpath
   police pps 100
  class copp-s-dhcpreq
   police pps 300
  class copp-s-dhcpresp
   police pps 300
  class copp-s-dai
   police pps 300
  class copp-s-igmp
   police pps 400
  class copp-s-routingProto2
   police pps 1300
  class copp-s-v6routingProto2
    police pps 1300
  class copp-s-eigrp
   police pps 200
  class copp-s-pimreg
   police pps 200
  class copp-s-pimautorp
   police pps 200
  class copp-s-routingProto1
   police pps 1000
  class copp-s-arp
   police pps 200
  class copp-s-ptp
   police pps 1000
  class copp-s-bfd
   police pps 350
  class copp-s-bpdu
   police pps 12000
  class copp-icmp
   police pps 200
  class copp-telnet
   police pps 500
  class copp-ssh
   police pps 500
  class copp-snmp
   police pps 500
  class copp-ntp
   police pps 100
  class copp-tacacsradius
```

```
police pps 400
class copp-stftp
police pps 300
```

### **Layer 2 CoPP Policy**

#### This policy has the following configuration:

```
policy-map type control-plane copp-system-policy
  class copp-s-selfIp
   police pps 500
  class copp-s-default
    police pps 400
  class copp-s-l2switched
    police pps 200
  class copp-s-ping
    police pps 100
  class copp-s-13destmiss
    police pps 100
  class copp-s-glean
   police pps 500
  class copp-s-13mtufail
    police pps 100
  class copp-s-ttl1
    police pps 100
  class copp-s-ipmcmiss
    police pps 400
  class copp-s-13slowpath
    police pps 100
  class copp-s-dhcpreq
    police pps 300
  class copp-s-dhcpresp
    police pps 300
  class copp-s-dai
    police pps 300
  class copp-s-igmp
    police pps 400
  class copp-s-routingProto2
   police pps 1200
  class copp-s-v6routingProto2
    police pps 1200
  class copp-s-eigrp
    police pps 200
  class copp-s-pimreg
    police pps 200
  class copp-s-pimautorp
    police pps 200
  class copp-s-routingProto1
   police pps 900
  class copp-s-arp
    police pps 200
  class copp-s-ptp
    police pps 1000
  class copp-s-bfd
    police pps 350
  class copp-s-bpdu
    police pps 12300
  class copp-icmp
   police pps 200
  class copp-telnet
    police pps 500
  class copp-ssh
    police pps 500
  class copp-snmp
    police pps 500
  class copp-ntp
   police pps 100
  class copp-tacacsradius
   police pps 400
  class copp-stftp
```

police pps 400

### **Layer 3 CoPP Policy**

This policy has the following configuration:

```
policy-map type control-plane copp-system-policy
  class copp-s-selfIp
    police pps 500
  class copp-s-default
    police pps 400
  class copp-s-12switched
    police pps 200
  class copp-s-ping
    police pps 100
  class copp-s-13destmiss
    police pps 100
  class copp-s-glean
    police pps 500
  class copp-s-13mtufail
    police pps 100
  class copp-s-ttl1
    police pps 100
  class copp-s-ipmcmiss
   police pps 400
  class copp-s-13slowpath
    police pps 100
  class copp-s-dhcpreq
    police pps 300
  class copp-s-dhcpresp
    police pps 300
  class copp-s-dai
    police pps 300
  class copp-s-igmp
   police pps 400
  class copp-s-routingProto2
    police pps 4000
  class copp-s-v6routingProto2
    police pps 1600
  class copp-s-eigrp
    police pps 200
  class copp-s-pimreg
    police pps 200
  class copp-s-pimautorp
   police pps 200
  class copp-s-routingProto1
    police pps 4000
  class copp-s-arp
    police pps 200
  class copp-s-ptp
    police pps 1000
  class copp-s-bfd
    police pps 350
  class copp-s-bpdu
    police pps 6000
  class copp-icmp
    police pps 200
  class copp-telnet
    police pps 500
  class copp-ssh
    police pps 500
  class copp-snmp
    police pps 500
  class copp-ntp
    police pps 100
  class copp-tacacsradius
    police pps 400
  class copp-stftp
    police pps 400
```

### **CoPP Class Maps**

Classes within a policy are of two types:

- Static—These classes are part of every policy template and cannot be removed from the policy or CoPP configuration. Static classes would typically contain the traffic which is deemed critical to device operation and is required in the policy.
- Dynamic—These classes can be created, added or removed from a policy. Using dynamic classes, you can create classes/policing for CPU bound traffic specific to their requirements.

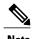

Classes with names copp-s-x are static classes.

ACLs can be associated with both static and dynamic classes.

### **Packets Per Second Credit Limit**

The aggregate packets per second (PPS) for a given policy (sum of PPS of each class part of the policy) is capped by an upper PPS Credit Limit (PCL). If an increase in PPS of a given class causes a PCL exceed, the configuration is rejected. To increase the desired PPS, the additional PPS beyond PCL should be decreased from other class(es).

# **CoPP and the Management Interface**

The Cisco NX-OS device supports only hardware-based CoPP which does not support the management interface (mgmt0). The out-of-band mgmt0 interface connects directly to the CPU and does not pass through the in-band traffic hardware where CoPP is implemented.

On the mgmt0 interface, ACLs can be configured to give or deny access to a particular type of traffic.

# **Licensing Requirements for CoPP**

This feature does not require a license. Any feature not included in a license package is bundled with the Cisco NX-OS system images and is provided at no extra charge to you. For a complete explanation of the Cisco NX-OS licensing scheme, see the *Cisco NX-OS Licensing Guide*.

### **Guidelines and Limitations for CoPP**

CoPP has the following configuration guidelines and limitations:

 Cisco recommends that you choose the default, L2, or L3 policy, depending upon your deployment scenario and later modify the CoPP policies based on observed behavior.

- Customizing CoPP is an ongoing process. CoPP must be configured according to the protocols and features used in your specific environment as well as the supervisor features that are required by the server environment. As these protocols and features change, CoPP must be modified.
- Cisco recommends that you continuously monitor CoPP. If drops occur, determine if CoPP dropped traffic unintentionally or in response to a malfunction or attack. In either event, analyze the situation and evaluate the need to use a different CoPP policy or modify the customized CoPP policy.
- The Cisco NX-OS software does not support egress CoPP or silent mode. CoPP is supported only on ingress (service-policy output copp cannot be applied to the control plane interface).
- The creation of new CoPP policies is not supported.
- IPv6 and IPv4 CoPP ACL entries use different TCAM regions. For IPv6 CoPP to work, the IPv6 ACL SUP tcam region (ipv6-sup) needs to be carved to a non-zero size. For more information, see the ACL TCAM Regions and Configuring ACL TCAM Region Sizes topics.
- CoPP can have a maximum of 76 entries for all IPv4 CoPP ACLs, IPv6 CoPP ACLs, and ARP ACLs. The system is programmed with 72 static entries (20 internal, 43 IPv4 ACL, and 9 IPv6 ACL entries). You can configure the remaining 4 entries. If you want to create more entries, you need to delete any unused static CoPP ACEs, and then create your additional entries.

# **Upgrade Guidelines for CoPP**

If you upgrade from a Cisco NX-OS release that does not support the CoPP feature to a release that does support the CoPP feature, you must run the setup utility after the upgrade to enable CoPP on the device. Not configuring CoPP protection can leave your NX-OS device vulnerable to DoS attacks.

If you upgrade from a Cisco NX-OS release that supports the CoPP feature to a Cisco NX-OS release that supports the CoPP feature with additional classes for new protocols, you must run the setup utility for the new CoPP classes to be available.

For example, if you upgrade from Cisco NX-OX Release 5.0(3)U2(2) (which supports the CoPP feature) to Cisco NX-OS Release 5.0(3)U3(1) (which adds CoPP classes for IPv6 support), you must run the setup script to enable the IPv6 CoPP feature on the device.

Because the setup script modifies the policing rates corresponding to different flows coming into the CPU, we recommend that you run the setup script during a scheduled maintenance period and not during a time when there is traffic on the device.

# **Configuring CoPP**

### **Configuring a Control Plane Class Map**

You must configure control plane class maps for control plane policies.

You can classify traffic by matching packets based on existing ACLs. The permit and deny ACL keywords are ignored in the matching.

You can configure policies for IPv4 or IPv6 packets.

#### **Before You Begin**

Ensure that you have configured the IP ACLs if you want to use ACE hit counters in the class maps.

#### **Procedure**

|        | Command or Action                                                                                                    | Purpose                                                                                                    |  |
|--------|----------------------------------------------------------------------------------------------------|----------------------------------------------------------------------------------------------------|--|
| Step 1 | configure terminal                                                                                                    | Enters global configuration mode.                                                                                                    |  |
|        | <pre>Example: switch# configure terminal switch(config)#</pre>                                                                     |                                                                                                    |  |
| Step 2 | <pre>class-map type control-plane match-any class-map-name  Example: switch(config) # class-map type control-plane ClassMapA</pre> | Specifies a control plane class map and enters class map configuration mode. The default class matching is match-any. The name can be a maximum of 64 characters long and is case sensitive. |  |
|        | switch(config-cmap)#                                                                                                    | Note You cannot use class-default, match-all, or match-any as class map names.                                                                                                    |  |
| Step 3 | match access-group name access-list-name  Example: switch(config-cmap) # match access-group                                        | (Optional) Specifies matching for an IP ACL. You can repeat this step to match more than one IP ACL.                                                                                         |  |
|        | name MyAccessList                                                                                                    | Note The <b>permit</b> and <b>deny</b> ACL keywords are ignored in the CoPP matching.                                                                                                    |  |
| Step 4 | exit                                                                                                    | Exits class map configuration mode.                                                                                                    |  |
|        | <pre>Example: switch(config-cmap) # exit switch(config) #</pre>                                                                    |                                                                                                    |  |
| Step 5 | show class-map type control-plane [class-map-name]                                                                                 | (Optional) Displays the control plane class map configuration.                                                                                                    |  |
|        | <pre>Example: switch(config) # show class-map type control-plane</pre>                                                             |                                                                                                    |  |
| Step 6 | copy running-config startup-config                                                                                                 | (Optional) Copies the running configuration to the startup                                                                                                    |  |
|        | <pre>Example: switch(config) # copy running-config startup-config</pre>                                                            | configuration.                                                                                                    |  |

### **Configuring a Control Plane Policy Map**

You must configure a policy map for CoPP, which includes policing parameters. If you do not configure a policer for a class, the default PPS for that class is 0.

You can configure policies for IPv4 or IPv6 packets.

#### **Before You Begin**

Ensure that you have configured a control plane class map.

#### **Procedure**

|        | Command or Action                                                                                                    | Purpose                                                                                                    |
|--------|----------------------------------------------------------------------------------------------------|----------------------------------------------------------------------------------------------------|
| Step 1 | configure terminal                                                                                                    | Enters global configuration mode.                                                                                                    |
|        | <pre>Example: switch# configure terminal switch(config)#</pre>                                                                                             |                                                                                                    |
| Step 2 | <pre>policy-map type control-plane policy-map-name  Example: switch(config) # policy-map type control-plane copp-system-policy switch(config-pmap) #</pre> | Specifies a control plane policy map and enters policy map configuration mode. The policy map name can have a maximum of 64 characters and is case sensitive. |
| Step 3 | <pre>class {class-map-name [insert-before<br/>class-map-name2]   class}</pre>                                                                              | Specifies a control plane class map name or<br>the class default and enters control plane class<br>configuration mode.                                        |
|        | <pre>Example: switch(config-pmap) # class ClassMapA switch(config-pmap-c) #</pre>                                                                          |                                                                                                    |
| Step 4 | <pre>police [pps] {pps-value}  Example: switch(config-pmap-c)# police pps 100</pre>                                                                        | Specifies the rate limit in terms of packets per second ( PPS ). The PPS range is 0 - 20,000. The default PPS is 0.                                           |
| Step 5 | exit                                                                                                    | Exits policy map class configuration mode.                                                                                                    |
|        | <pre>Example: switch(config-pmap-c)# exit switch(config-pmap)#</pre>                                                                                       |                                                                                                    |
| Step 6 | exit                                                                                                    | Exits policy map configuration mode.                                                                                                    |
|        | <pre>Example: switch(config-pmap) # exit switch(config) #</pre>                                                                                            |                                                                                                    |
| Step 7 | show policy-map type control-plane [expand] [name class-map-name]                                                                                          | (Optional) Displays the control plane policy map configuration.                                                                                               |
|        | <pre>Example: switch(config) # show policy-map type control-plane</pre>                                                                                    |                                                                                                    |

|        | Command or Action                                   | Purpose                                                                   |
|--------|-----------------------------------------------------|---------------------------------------------------------------------------|
| Step 8 | copy running-config startup-config  Example:        | (Optional) Copies the running configuration to the startup configuration. |
|        | switch(config) # copy running-config startup-config |                                                                           |

# **Configuring the Control Plane Service Policy**

#### **Before You Begin**

Configure a control plane policy map.

#### **Procedure**

|        | Command or Action                                                              | Purpose                                                                                 |
|--------|--------------------------------------------------------------------------------|-----------------------------------------------------------------------------------------|
| Step 1 | configure terminal                                                             | Enters global configuration mode.                                                       |
|        | <pre>Example: switch# configure terminal switch(config)#</pre>                 |                                                                                         |
| Step 2 | control-plane                                                                  | Enters control plane configuration mode.                                                |
|        | <pre>Example: switch(config) # control-plane switch(config-cp)#</pre>          |                                                                                         |
| Step 3 | [no] service-policy input policy-map-name                                      | Specifies a policy map for the input traffic.                                           |
|        | <pre>Example: switch(config-cp)# service-policy input copp-system-policy</pre> |                                                                                         |
| Step 4 | exit                                                                           | Exits control plane configuration mode.                                                 |
|        | <pre>Example: switch(config-cp)# exit switch(config)#</pre>                    |                                                                                         |
| Step 5 | show running-config copp [all]                                                 | (Optional) Displays the CoPP configuration.                                             |
|        | <pre>Example: switch(config) # show running-config copp</pre>                  |                                                                                         |
| Step 6 | copy running-config startup-config                                             | (Optional) Saves the change persistently through                                        |
|        | <pre>Example: switch(config) # copy running-config startup-config</pre>        | reboots and restarts by copying the running configuration to the startup configuration. |

# **CoPP Show Commands**

To display CoPP configuration information, enter one of the following show commands:

| Command                                                            | Purpose                                                                                                    |
|--------------------------------------------------------------------|----------------------------------------------------------------------------------------------------|
| show ip access-lists [acl-name]                                    | Displays all IPv4 ACLs configured in the system, including the CoPP ACLs.                                                                                                    |
| show class-map type control-plane [class-map-name]                 | Displays the control plane class map configuration, including the ACLs that are bound to this class map.                                                                                                    |
| show ipv6 access-lists                                             | Displays all of the IPv6 ACLs configured on the device, including the CoPP IPv6 ACLs.                                                                                                    |
| show arp access-lists                                              | Displays all of the ARP ACLs configured on the device, including the CoPP ARP ACLs.                                                                                                    |
| show policy-map type control-plane [expand] [name policy-map-name] | Displays the control plane policy map with associated class maps and PPS values.                                                                                                    |
| show running-config copp [all]                                     | Displays the CoPP configuration in the running configuration.                                                                                                    |
| show running-config aclmgr [all]                                   | Displays the user-configured access control lists (ACLs) in the running configuration. The <b>all</b> option displays both the default (CoPP-configured) and user-configured ACLs in the running configuration. |
| show startup-config copp [all]                                     | Displays the CoPP configuration in the startup configuration.                                                                                                    |

| Command | Purpose                                                                                                    |
|---------|----------------------------------------------------------------------------------------------------|
|         | Displays the user-configured access control lists (ACLs) in the startup configuration. The <b>all</b> option displays both the default (CoPP-configured) and user-configured ACLs in the startup configuration. |

# **Displaying the CoPP Configuration Status**

#### **Procedure**

|        | Command or Action        | Purpose                                                 |
|--------|--------------------------|---------------------------------------------------------|
| Step 1 | switch# show copp status | Displays the configuration status for the CoPP feature. |

This example shows how to display the CoPP configuration status:

switch# show copp status

# **Monitoring CoPP**

#### **Procedure**

|     | Command or Action                                  | Purpose                                                                                                    |
|-----|----------------------------------------------------|----------------------------------------------------------------------------------------------------|
| · . | switch# show policy-map<br>interface control-plane | Displays packet-level statistics for all classes that are part of the applied CoPP policy.                                                          |
|     |                                                    | Statistics are specified in terms of OutPackets (packets admitted to the control plane) and DropPackets (packets dropped because of rate limiting). |

This example shows how to monitor CoPP:

switch# show policy-map interface control-plane
Control Plane
service-policy input: copp-system-policy-default
class-map copp-system-class-igmp (match-any)
match protocol igmp
police cir 1024 kbps , bc 65535 bytes
conformed 0 bytes; action: transmit

```
violated 0 bytes; class-map copp-system-class-pim-hello (match-any) match protocol pim police cir 1024 kbps , bc 4800000 bytes conformed 0 bytes; action: transmit violated 0 bytes;
```

# **Clearing the CoPP Statistics**

#### **Procedure**

|        | Command or Action                              | Purpose                                                                         |
|--------|------------------------------------------------|---------------------------------------------------------------------------------|
| Step 1 | switch#show policy-map interface control-plane | (Optional) Displays the currently applied CoPP policy and per-class statistics. |
| Step 2 | switch# clear copp statistics                  | Clears the CoPP statistics.                                                     |

This example shows how to clear the CoPP statistics for your installation:

```
switch# show policy-map interface control-plane
switch# clear copp statistics
```

# **CoPP Configuration Examples**

#### **Creating an IP ACL**

```
ip access-list copp-sample-acl
permit udp any any eq 3333
permit udp any any eq 4444
```

#### Creating a Sample CoPP Class with an Associated IP ACL

The following example shows how to create a new CoPP class and associated ACL:

```
class-map type control-plane copp-sample-class
match access-group name copp-sample-acl
```

The following example shows how to add a class to a CoPP policy:

```
policy-map type control-plane copp-system-policy
Class copp-sample-class
  Police pps 100
```

The following example shows how to modify the PPS for an existing class (copp-s-bpdu):

```
policy-map type control-plane copp-system-policy
Class copp-s-bpdu
Police pps <new_pps_value>
```

#### Creating a Dynamic Class (IPv6 ACL)

The following example shows how to create an IPv6 ACL

```
ipv6 access-list copp-system-acl-eigrp6
10 permit 88 any ff02::a/128
```

The following example shows how to associate an ACL with an existing or new CoPP class:

```
class-map type control-plane copp-s-eigrp
match access-grp name copp-system-acl-eigrp6
```

The following example shows how to add a class to a CoPP policy, if the class has not already been added:

```
policy-map type control-plane copp-system-policy
class copp-s-eigrp
police pps 100
```

#### **Creating an ARP ACL-Based Dynamic Class**

ARP ACLs use ARP TCAM. The default size of this TCAM is 0. Before ARP ACLs can be used with CoPP, this TCAM needs to be carved for a non-zero size.

```
hardware profile tcam region arpacl 128 copy running-config startup-config reload
```

#### **Creating an ARP ACL**

```
arp access-list copp-arp-acl
permit ip 20.1.1.1 255.255.255.0 mac any
```

The procedure to associate an ARP ACLs with a class, and adding that class to the CoPP policy, is the same as the procedure for IP ACLs.

#### Creating a CoPP Class and Associating an ARP ACL

```
class-map type control-plane copp-sample-class
match access-group name copp-arp-acl
```

#### **Removing a Class from a CoPP Policy**

```
policy-map type control-plane copp-system-policy
no class-abc
```

#### **Removing a Class from the System**

```
no class-map type control-plane copp-abc
```

## Using the insert-before option to see if a packet matches multiple classes and the priority needs to be assigned to one of them

```
policy-map type control-plan copp-system-policy
class copp-ping insert-before copp-icmp
```

## **Sample CoPP Configuration**

The following example shows a sample CoPP configuration with ACLs, classes, policies, and individual class policing:

```
IP access list copp-system-acl-eigrp

10 permit eigrp any 224.0.0.10/32
IP access list copp-system-acl-icmp

10 permit icmp any any
IP access list copp-system-acl-igmp

10 permit igmp any any
IP access list copp-system-acl-ntp

10 permit udp any any eq ntp

20 permit udp any eq ntp any
IP access list copp-system-acl-pimreg

10 permit pim any any
IP access list copp-system-acl-ping

10 permit icmp any any echo
```

```
20 permit icmp any any echo-reply
IP access list copp-system-acl-routingproto1
        10 permit tcp any gt 1024 any eq bgp
        20 permit tcp any eq bgp any gt 1024
        30 permit udp any 224.0.0.0/24 eq rip
        40 permit tcp any gt 1024 any eq 639
        50 permit tcp any eq 639 any gt 1024
        70 permit ospf any any
        80 permit ospf any 224.0.0.5/32
        90 permit ospf any 224.0.0.6/32
IP access list copp-system-acl-routingproto2
        10 permit udp any 224.0.0.0/24 eq 1985
        20 permit 112 any 224.0.0.0/24
IP access list copp-system-acl-snmp
        10 permit udp any any eq snmp
        20 permit udp any any eq snmptrap
IP access list copp-system-acl-ssh
        10 permit tcp any any eq 22 20 permit tcp any eq 22 any
IP access list copp-system-acl-stftp
        10 permit udp any any eq tftp
        20 permit udp any any eq 1758
        30 permit udp any eq tftp any
        40 permit udp any eq 1758 any
        50 permit tcp any any eq 115
        60 permit tcp any eq 115 any
IP access list copp-system-acl-tacacsradius
        10 permit tcp any any eq tacacs
        20 permit tcp any eq tacacs any
        30 permit udp any any eq 1812
        40 permit udp any any eq 1813
        50 permit udp any any eq 1645
        60 permit udp any any eq 1646
        70 permit udp any eq 1812 any
        80 permit udp any eq 1813 any
        90 permit udp any eq 1645 any
        100 permit udp any eq 1646 any
IP access list copp-system-acl-telnet
        10 permit tcp any any eq telnet
        20 permit tcp any any eq 107
        30 permit tcp any eq telnet any
40 permit tcp any eq 107 any
IP access list copp-system-dhcp-relay
        10 permit udp any eq bootps any eq bootps
IP access list test
        statistics per-entry
        10 permit ip 1.2.3.4/32 5.6.7.8/32 [match=0]
        20 permit udp 11.22.33.44/32 any [match=0]
        30 deny udp 1.1.1.1/32 any [match=0]
IPv6 access list copp-system-acl-dhcpc6
        10 permit udp any any eq 546
IPv6 access list copp-system-acl-dhcps6
        10 permit udp any ff02::1:2/128 eq 547
        20 permit udp any ff05::1:3/128 eq 547
IPv6 access list copp-system-acl-eigrp6
        10 permit 88 any ff02::a/128
IPv6 access list copp-system-acl-v6routingProto2
        10 permit udp any ff02::66/128 eq 2029
        20 permit udp any ff02::fb/128 eq 5353
IPv6 access list copp-system-acl-v6routingproto1
        10 permit 89 any ff02::5/128
        20 permit 89 any ff02::6/128
        30 permit udp any ff02::9/128 eq 521
class-map type control-plane match-any copp-icmp
  match access-group name copp-system-acl-icmp
class-map type control-plane match-any copp-ntp
 match access-group name copp-system-acl-ntp
class-map type control-plane match-any copp-s-arp
class-map type control-plane match-any copp-s-bfd
class-map type control-plane match-any copp-s-bpdu
class-map type control-plane match-any copp-s-dai
```

```
class-map type control-plane match-any copp-s-default
class-map type control-plane match-any copp-s-dhcpreq
 match access-group name copp-system-acl-dhcps6
class-map type control-plane match-any copp-s-dhcpresp
  match access-group name copp-system-acl-dhcpc6
  match access-group name copp-system-dhcp-relay
class-map type control-plane match-any copp-s-eigrp
  match access-group name copp-system-acl-eigrp
  match access-group name copp-system-acl-eigrp6
class-map type control-plane match-any copp-s-glean
class-map type control-plane match-any copp-s-igmp
  match access-group name copp-system-acl-igmp
class-map type control-plane match-any copp-s-ipmcmiss
class-map type control-plane match-any copp-s-12switched
class-map type control-plane match-any copp-s-13destmiss
class-map type control-plane match-any copp-s-13mtufail
class-map type control-plane match-any copp-s-13slowpath
class-map type control-plane match-any copp-s-pimautorp
class-map type control-plane match-any copp-s-pimreg
  match access-group name copp-system-acl-pimreg
class-map type control-plane match-any copp-s-ping
 match access-group name copp-system-acl-ping
class-map type control-plane match-any copp-s-ptp
class-map type control-plane match-any copp-s-routingProto1
  match access-group name copp-system-acl-routingproto1
  match access-group name copp-system-acl-v6routingproto1
class-map type control-plane match-any copp-s-routingProto2
  match access-group name copp-system-acl-routingproto2
class-map type control-plane match-any copp-s-selfIp
class-map type control-plane match-any copp-s-ttl1
class-map type control-plane match-any copp-s-v6routingProto2
  match access-group name copp-system-acl-v6routingProto2
class-map type control-plane match-any copp-snmp
 match access-group name copp-system-acl-snmp
class-map type control-plane match-any copp-ssh
  match access-group name copp-system-acl-ssh
class-map type control-plane match-any copp-stftp
  match access-group name copp-system-acl-stftp
class-map type control-plane match-any copp-tacacsradius
  match access-group name copp-system-acl-tacacsradius
class-map type control-plane match-any copp-telnet
  match access-group name copp-system-acl-telnet
policy-map type control-plane copp-system-policy
  class copp-s-selfIp
   police pps 500
  class copp-s-default
   police pps 400
  class copp-s-12switched
   police pps 200
  class copp-s-ping
   police pps 100
  class copp-s-13destmiss
   police pps 100
  class copp-s-glean
   police pps 500
  class copp-s-13mtufail
   police pps 100
  class copp-s-ttl1
   police pps 100
  class copp-s-ipmcmiss
   police pps 400
  class copp-s-13slowpath
   police pps 100
  class copp-s-dhcpreq
   police pps 300
  class copp-s-dhcpresp
    police pps 300
  class copp-s-dai
   police pps 300
  class copp-s-igmp
    police pps 400
  class copp-s-routingProto2
   police pps 1300
```

```
class copp-s-v6routingProto2
   police pps 1300
 class copp-s-eigrp
   police pps 200
 class copp-s-pimreg
   police pps 200
 class copp-s-pimautorp
   police pps 200
 class copp-s-routingProto1
   police pps 1000
 class copp-s-arp
   police pps 200
 class copp-s-ptp
   police pps 1000
 class copp-s-bfd
   police pps 350
 class copp-s-bpdu
   police pps 12000
 class copp-icmp
   police pps 200
 class copp-telnet
   police pps 500
 class copp-ssh
   police pps 500
 class copp-snmp
   police pps 500
 class copp-ntp
   police pps 100
 class copp-tacacsradius
   police pps 400
 class copp-stftp
   police pps 400
control-plane
 service-policy input copp-system-policy
```

# Example: Changing or Reapplying the Default CoPP Policy Using the Setup Utility

The following example shows how to change or reapply the default CoPP policy using the setup utility:

```
switch# setup
         ---- Basic System Configuration Dialog ----
This setup utility will guide you through the basic configuration of
the system. Setup configures only enough connectivity for management
of the system.
*Note: setup is mainly used for configuring the system initially,
when no configuration is present. So setup always assumes system
defaults and not the current system configuration values.
Press Enter at anytime to skip a dialog. Use ctrl-c at anytime
to skip the remaining dialogs.
Would you like to enter the basic configuration dialog (yes/no): yes
 Create another login account (yes/no) [n]: n
  Configure read-only SNMP community string (yes/no) [n]: n
  Configure read-write SNMP community string (yes/no) [n]: n
  Enter the switch name : switch
  Continue with Out-of-band (mgmt0) management configuration? (yes/no) [y]: n
  Configure the default gateway for mgmt? (yes/no) [y]: n
```

### **Additional References for CoPP**

This section provides additional information related to implementing CoPP.

#### **Related Documents**

| Related Topic     | Document Title                            |
|-------------------|-------------------------------------------|
| Licensing         | Cisco NX-OS Licensing Guide               |
| Command reference | Cisco Nexus 3000 Series Command Reference |

# **Feature History for CoPP**

Table 1: Feature History for CoPP

| Feature Name                                                                             | Feature Information       |
|------------------------------------------------------------------------------------------|---------------------------|
| СоРР                                                                                     | Introduced in 5.0(3)U2(1) |
| IPv6                                                                                     | Introduced in 5.0(3)U3(1) |
| Multiple ACLs can be associated with a CoPP class, including IPv4 and IPv6 access lists. | Introduced in 5.0(3)U3(1) |